## **九、進入課程 ( 手機版:因手機系統與軟體下載版本不同,操作介面會有差異 )**

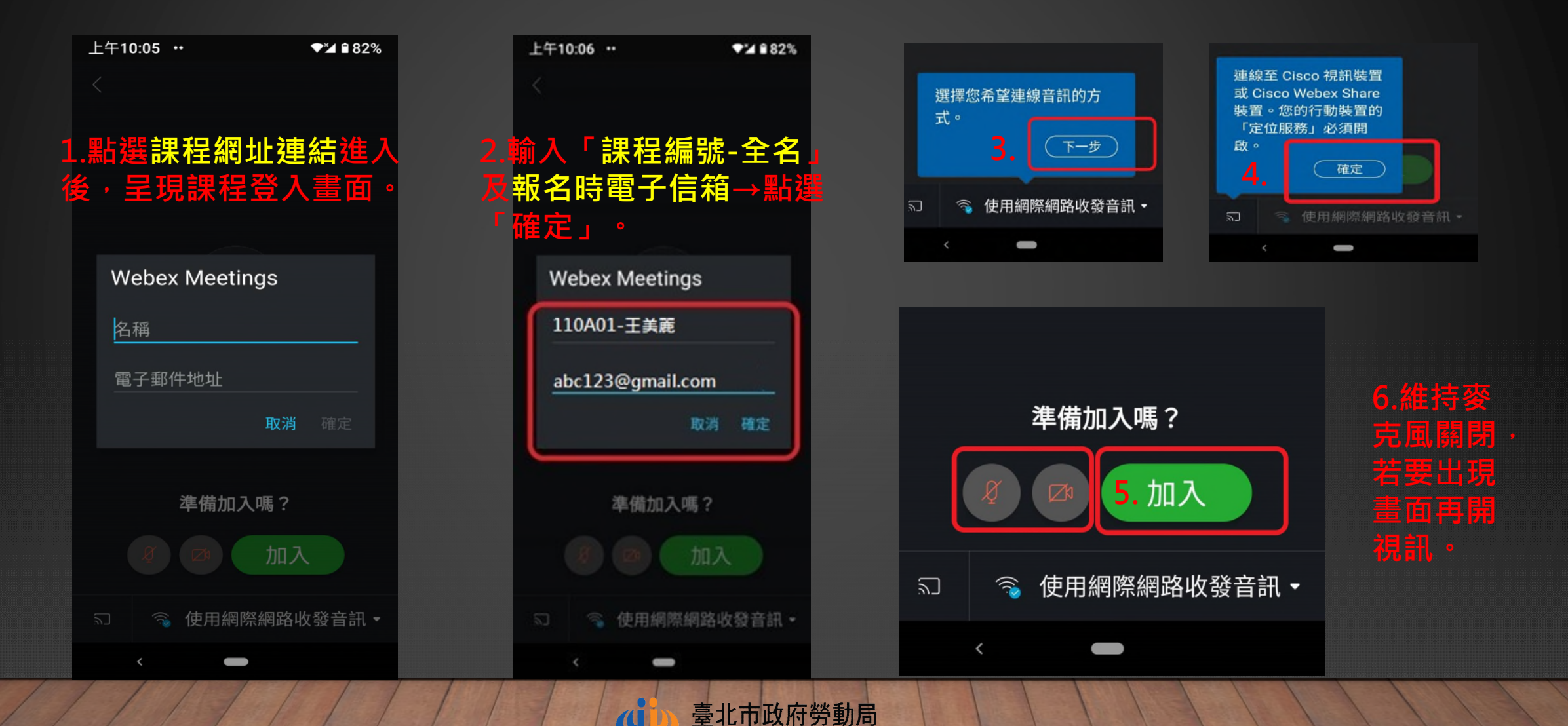

tment of Labor, Taipei City Governmen

## **十、學員改名方式**

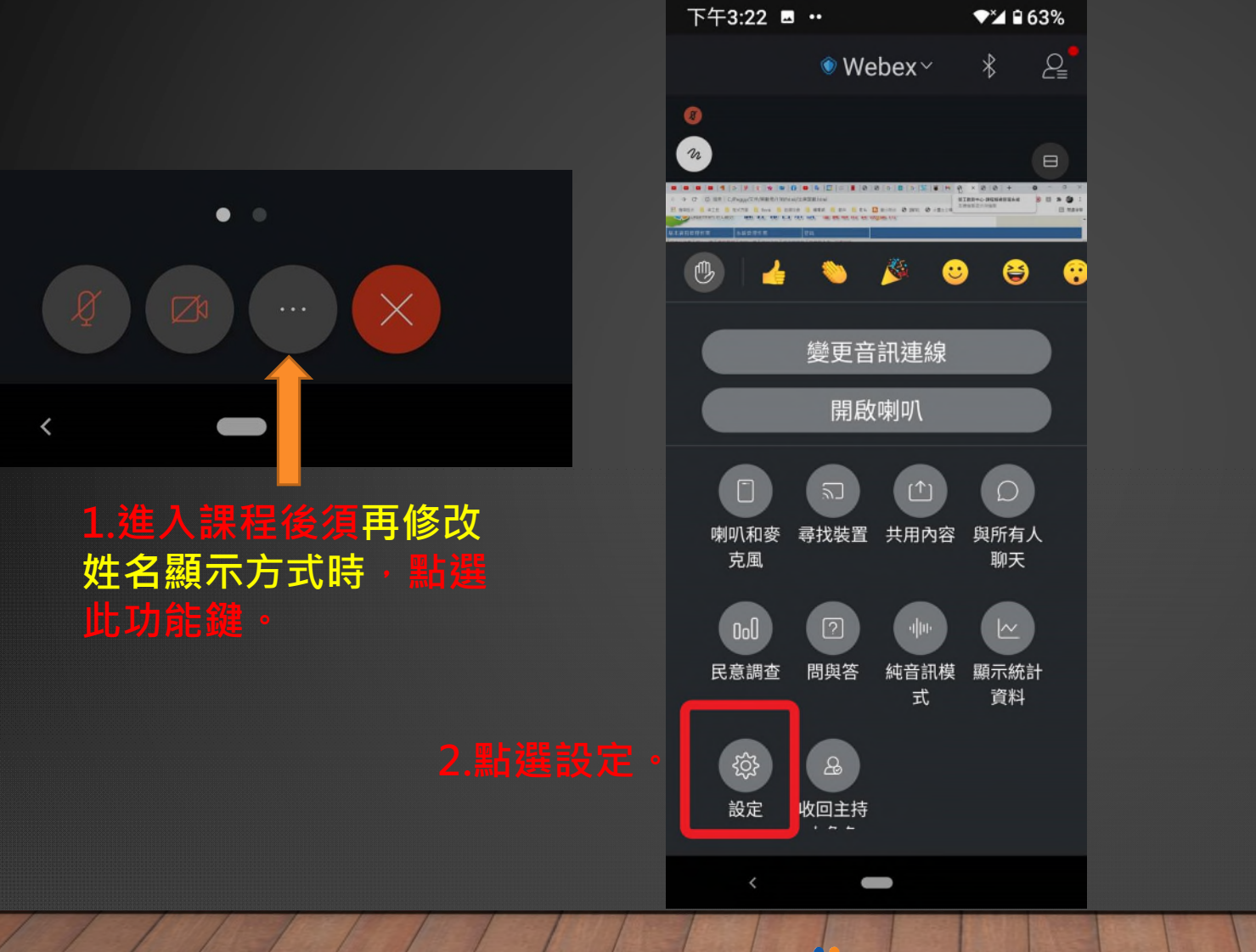

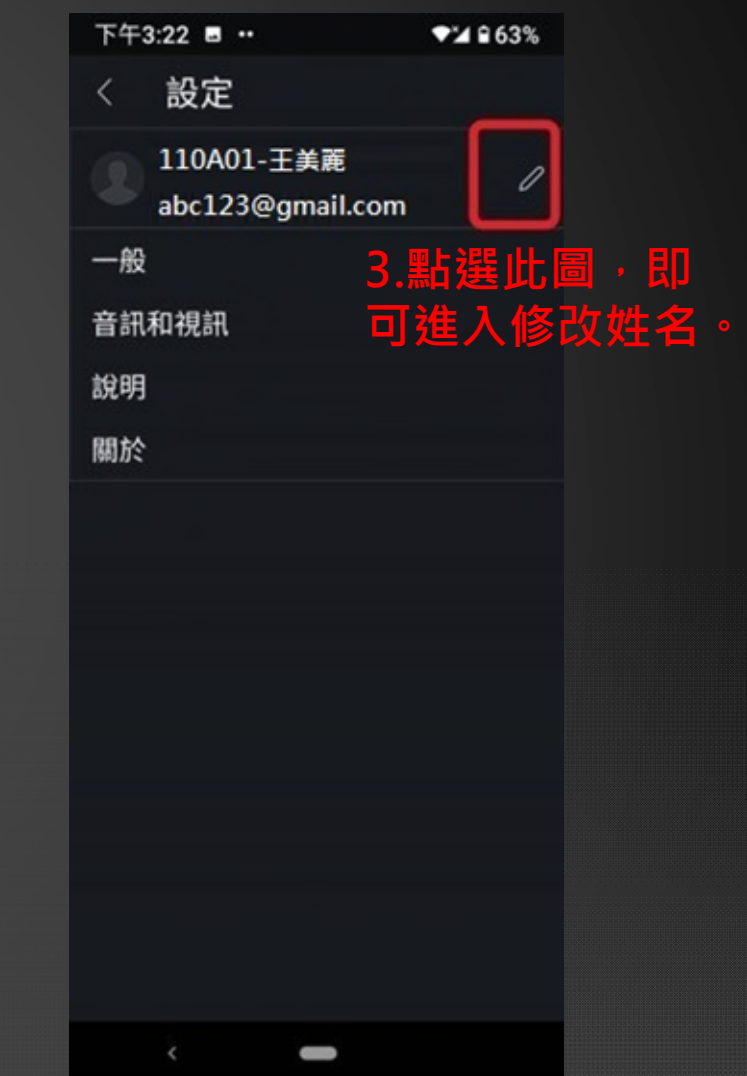

臺北市政府勞動局 epartment of Labor, Taipel City Government

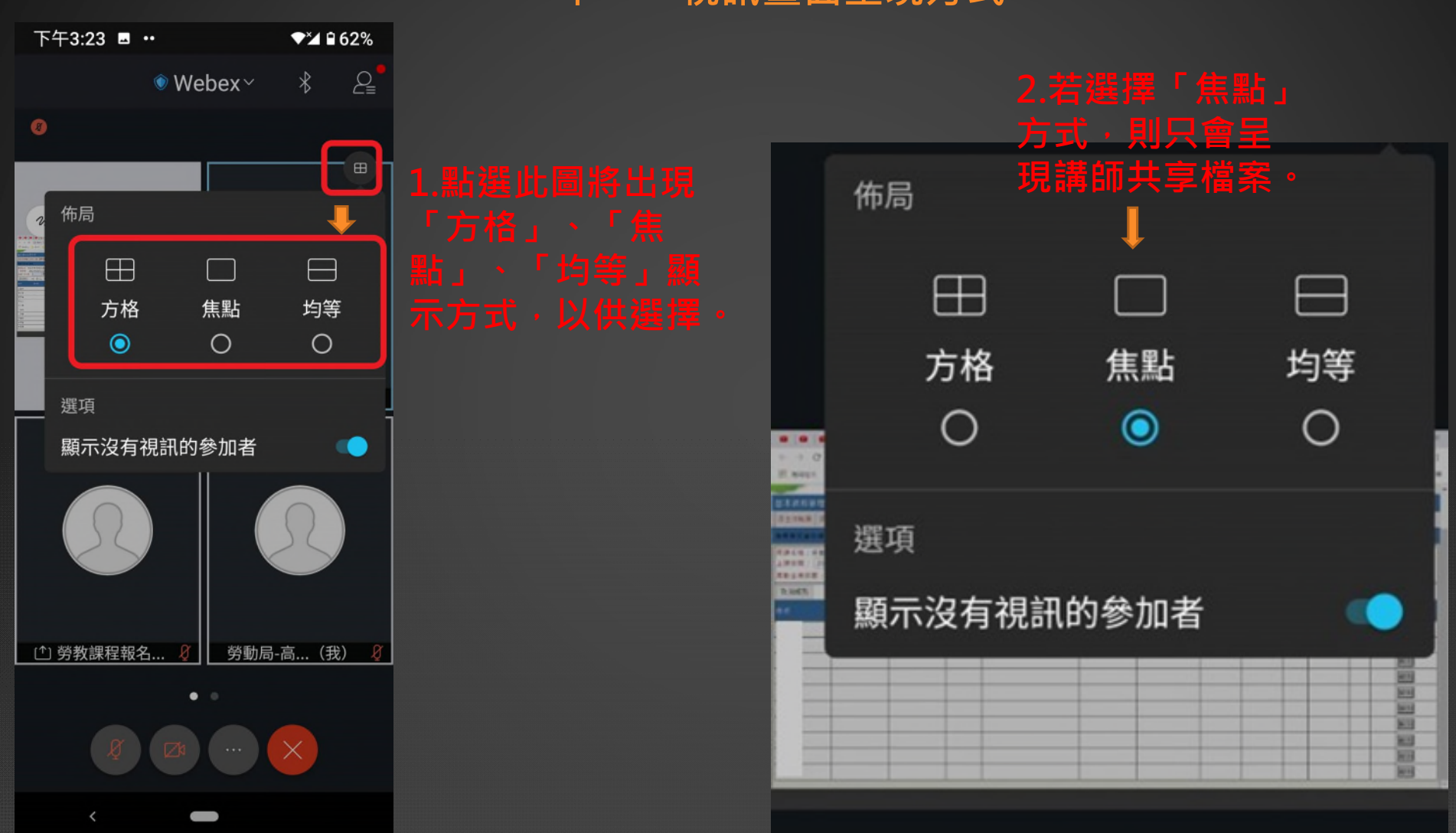

十一、視訊畫面呈現方**式** 

臺北市政府勞動局 ipei City Government

**di** 

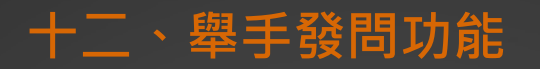

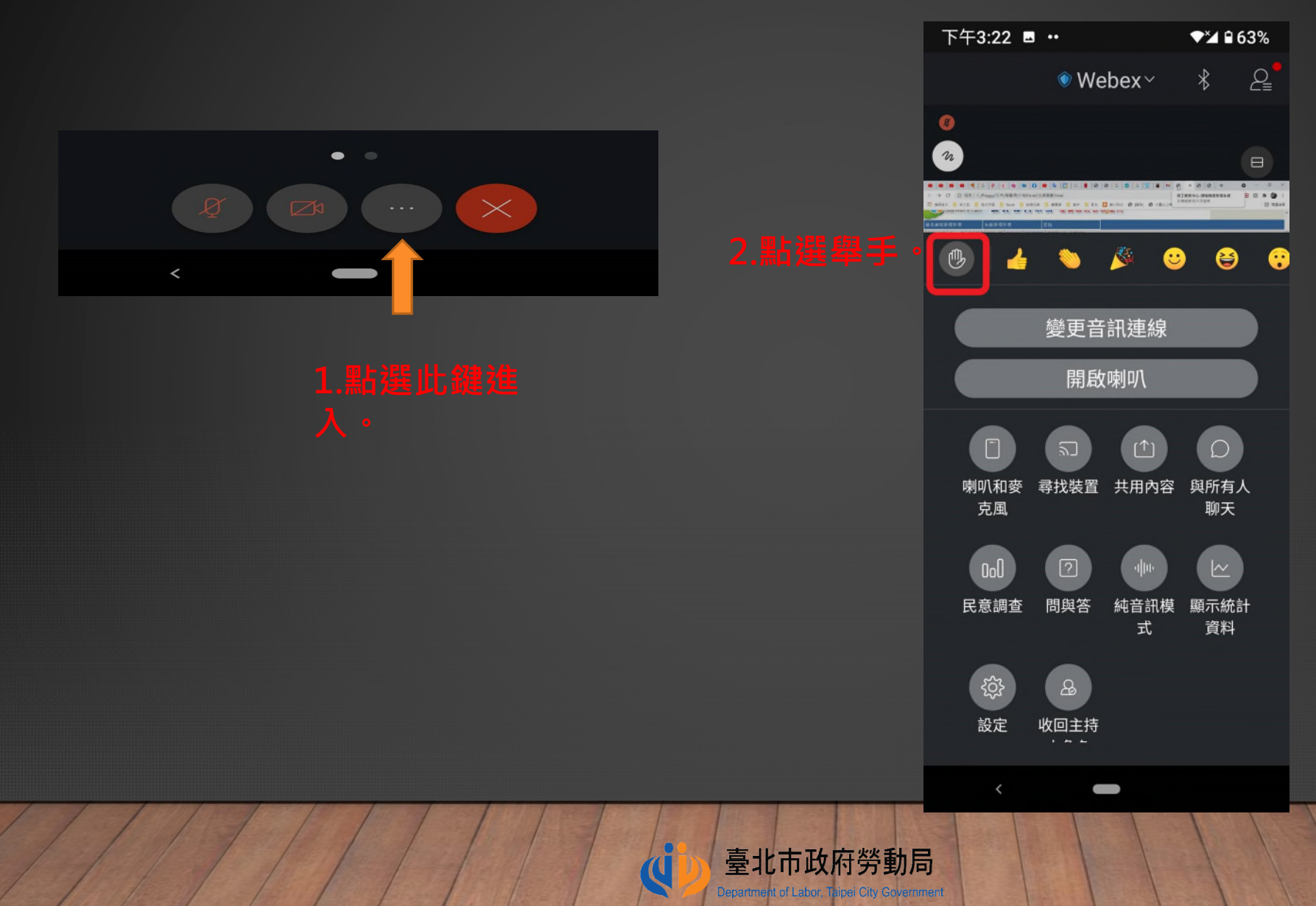

## **十三、課程結束離開方式**

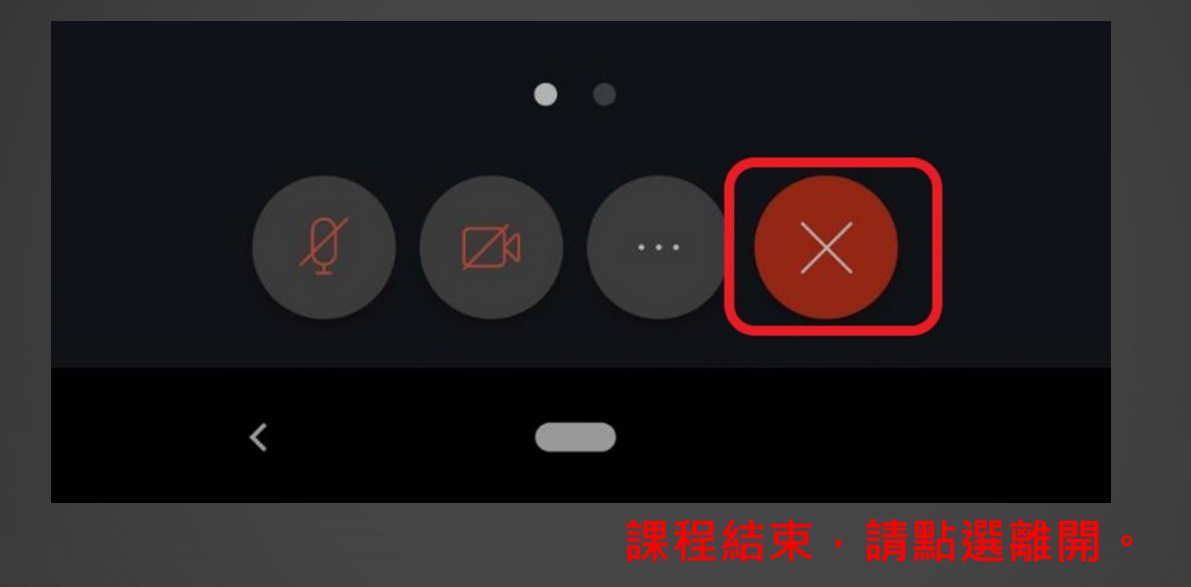

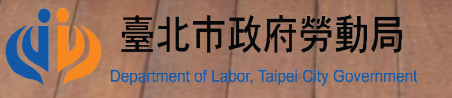